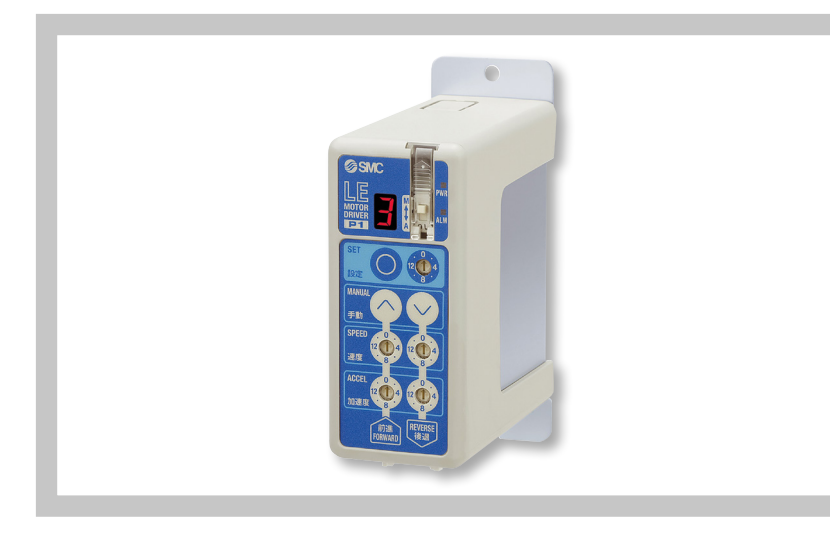

## SERIE LECP1

## KURZANLEITUNG – PROGRAMMIERUNG LECP1

Diese Beschreibung hilft, bei der Erstinstallation der LECP1 zu unterstützen. Die Beschreibung setzt allerdings eine gewisse Grundkenntnis der Antriebe von SMC voraus.

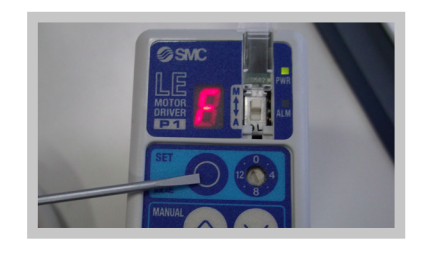

2. Schiebeschalter auf M (manuell), Drehschalter auf F (links von der "0") und SET kurz betätigen. Antrieb fährt auf Referenzposition.

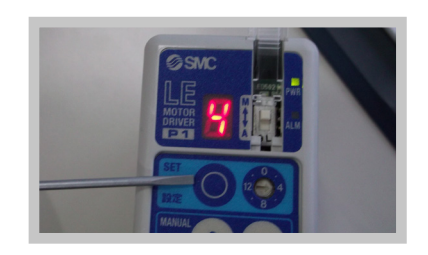

3. Gewünschte Stelle der Position mit dem Drehschalter auswählen (von 1 bis E), Anzeige blinkt schnell. SET lange bestätigen bis der Antrieb auf die ursprünglich eingestellte Position gefahren ist. Ist die Position noch nicht erreicht, blinkt die Anzeige schnell.

 Nach Erreichen der Position, SET ca. 3 s drücken, die Anzeige blinkt langsam der Programmiermodus ist gestartet.

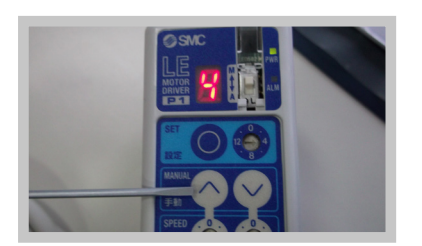

1. Spannungsversorgung einschalten.

4. Mit den Tasten "Pfeil hoch" und "Pfeil runter" die gewünschte Position des Antriebes anfahren. Einmal SET betätigen, die Möglichkeit der Einstellung des Kraftmodus ist gegeben.

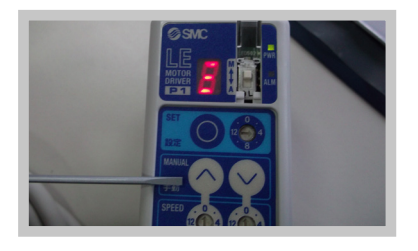

4.1. Einstellung: Positionierung

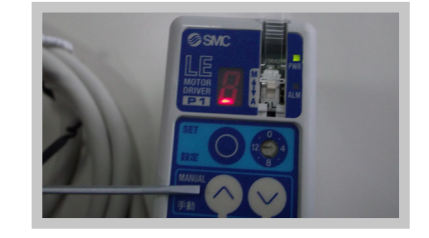

4.2. Einstellung: Kraftmodus, geringe Kraft

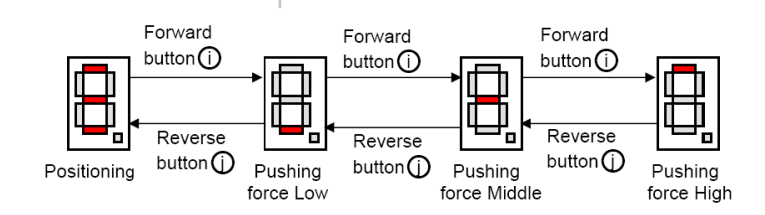

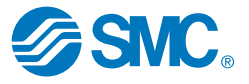

## SMC Deutschland Boschring 13-15 • 63329 Egelsbach info@smc.de • www.smc.de • www.smc-iac.com Technische und maßliche Änderungen vorbehalten

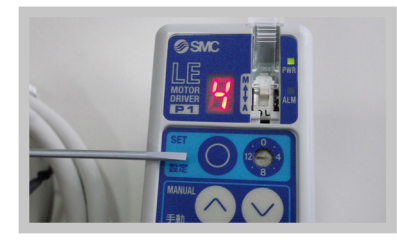

- 5. SET lange betätigen, Anzeige blinkt schnell, SET nochmals drücken, die Position ist gespeichert.
- 6. Einstellung erfolgt für andere Positionen entsprechend.

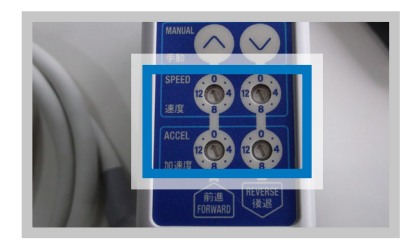

- 8. Auf die programmierte Position mit dem Drehschalter stellen, SET kurz betätigen, Antrieb verfährt auf die entsprechende Position.
- Einstellung der Drehschalter: Max. Geschwindigkeit /Beschleunigung

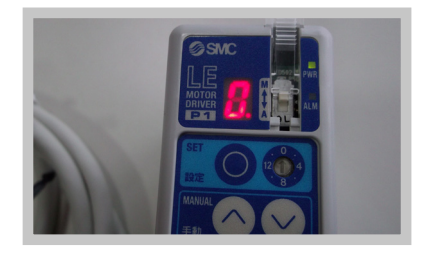

7. Drehschalter auf 0 stellen, Anzeige blinkt, SET solangebetätigen, bis ein Punkt unter der Zahl steht. Der Test Modus ist eingeschaltet.

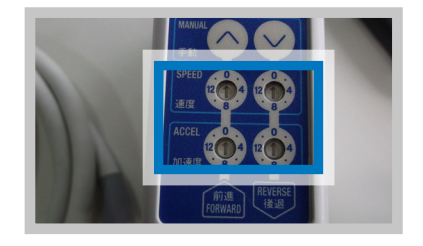

Einstellung der Drehschalter: Min. Geschwindigkeit /Beschleunigung

9. Für den Automatikbetrieb den Schiebeschalter auf A stellen. Ansteuerung über I/Os funktioniert.

## 10. Einstellen der Position über manuelles Einstellen des Antriebes:

- 10.1. Positionsnummer über den Drehschalter einstellen
- 10.2. "Pfeil hoch" und "Pfeil runter" gleichzeitig drücken, PWR LED blinkt
- 10.3. SET lange betätigen, die Anzeige blinkt langsam
- 10.4. Antrieb mit der Hand auf die gewünschte Stelle schieben
- 10.5. Mit SET Position oder Kraftmodus auswählen
- 10.6. Mit SET lang gedrückt bestätigen
- 10.7. "Pfeil hoch" und "Pfeil runter" gleichzeitig drücken, PWR LED leuchtet durchgehend

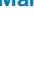

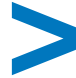

Die Spezifikation sowie weitere Möglichkeiten der LECP1 finden Sie im Manual zum LECP1 (Doc. No. LEC-OM03901). Diese Kurzanleitung ersetzt nicht das Manual.

SMC Deutschland Boschring 13-15 • 63329 Egelsbach info@smc.de • www.smc.de • www.smc-iac.com Technische und maßliche Änderungen vorbehalten

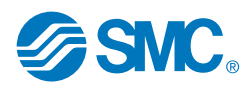